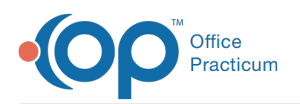

# Well Visit: Summary

Last Modified on 11/21/2022 8:34 am

A sh

OP sets **all defaults to share all information**. Any individual decisions by Practice-users to restrict information sharing (access, use, or exchange) are the responsibility of the Practice in the implementation of its 21st Century Cures Act Information Blocking policies and procedures for its Practice and patients.

Version 20.18

This window map article points out some of the important aspects of the window you're working with in OP but is not intended to be instructional. To learn about topics related to using this window, see the **Related Articles** section at the bottom of this page.

### About Well Visit: Summary

**Path: Clinical, Practice Management or Billing tab > Patient Chart button > Well Visits > New or Open Note button > Summary**

The Well Visit Summary window allows you to review and finalized Well Visit Notes. The note appears with all the details entered in the sections of the Well Visit. You can view the Primary Exam Note and Patient Exit Note as they were created.

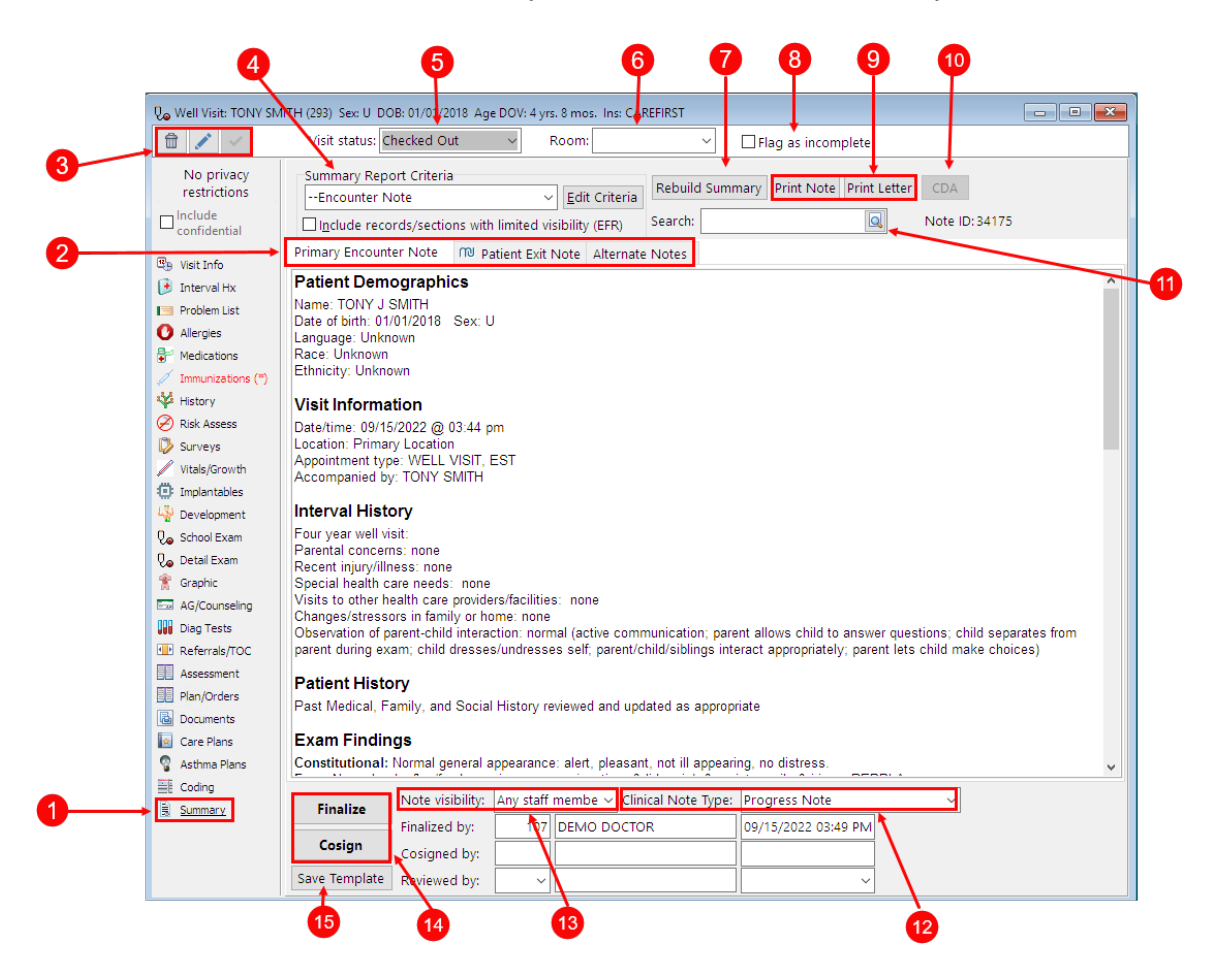

#### Well Visit: Summary Map

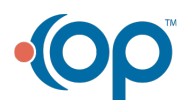

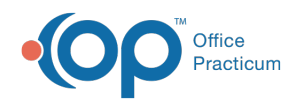

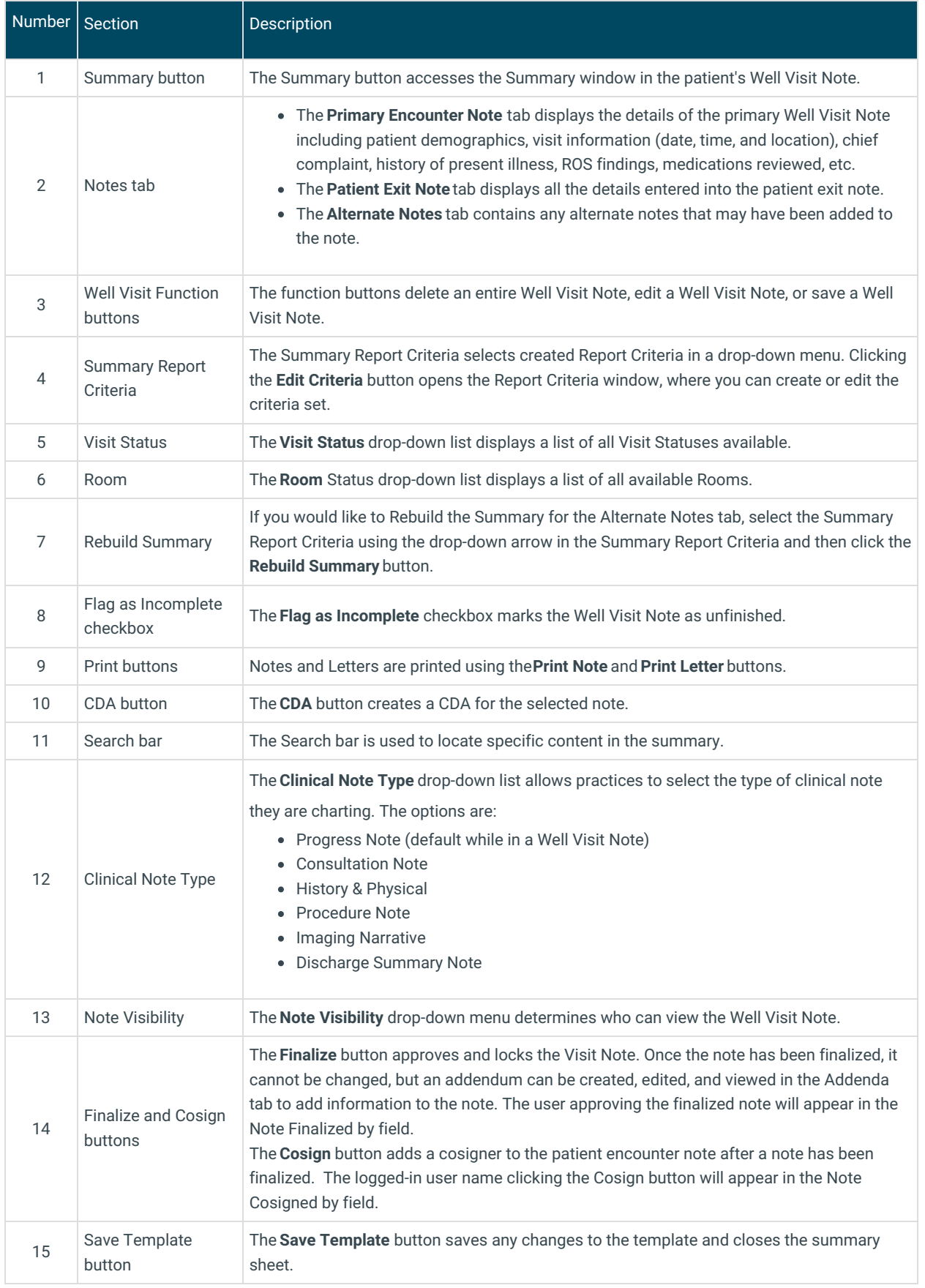

Version 20.17

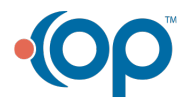

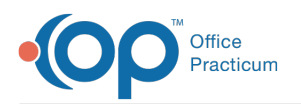

## About Preventive Exam: Summary Tab

**Path: Smart Toolbar > Chart button > Well Visits tab > Open Note button > Summary tab Path: Smart Toolbar > Schedule Button > Well Visit tab > Edit button > Summary tab**

The Preventive Exam window charts a patient well-visit exam. The Preventive Exam window helps to code and complete a preventive encounter visit. The preventive exam note encompasses both narrative and comprehensive formats. It also allows you to customize the layout of the note. The note is added to the patient chart.

The Well Visit Summary Sheet allows you to review finalized well visit notes. The notes appears with all the details entered in the previous Well Visit tabs. You can view the Primary Preventive Exam Note and Patient Exit Note as they were created.

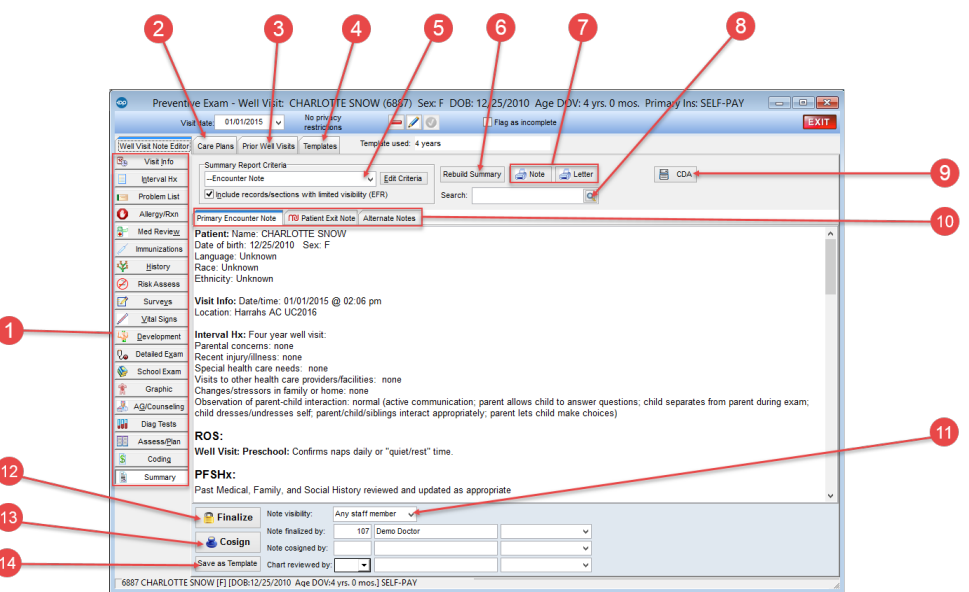

#### Patient Encounter: Summary Map

**Number Section Description** 

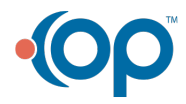

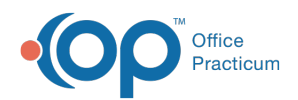

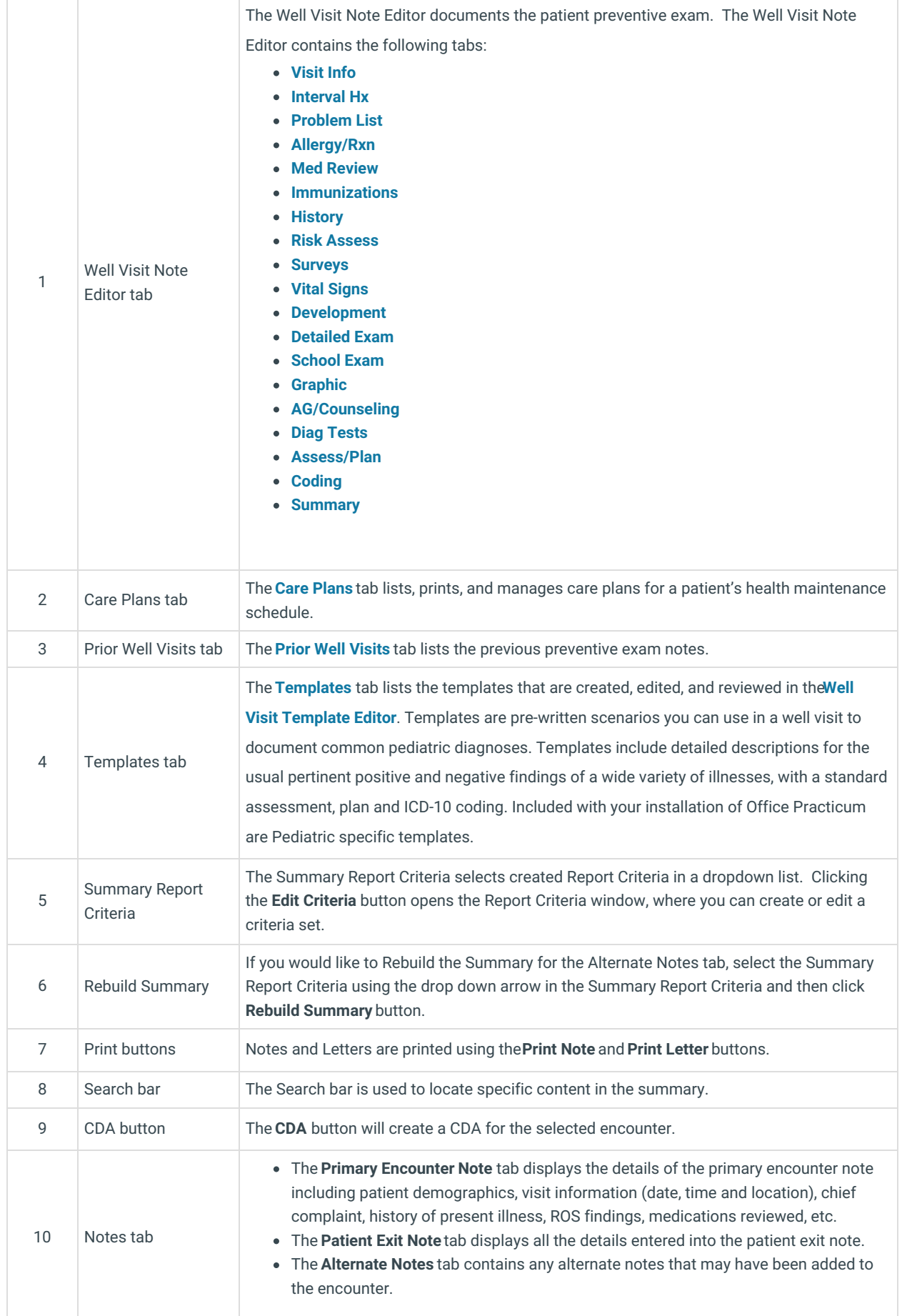

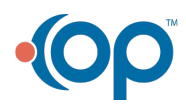

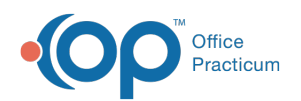

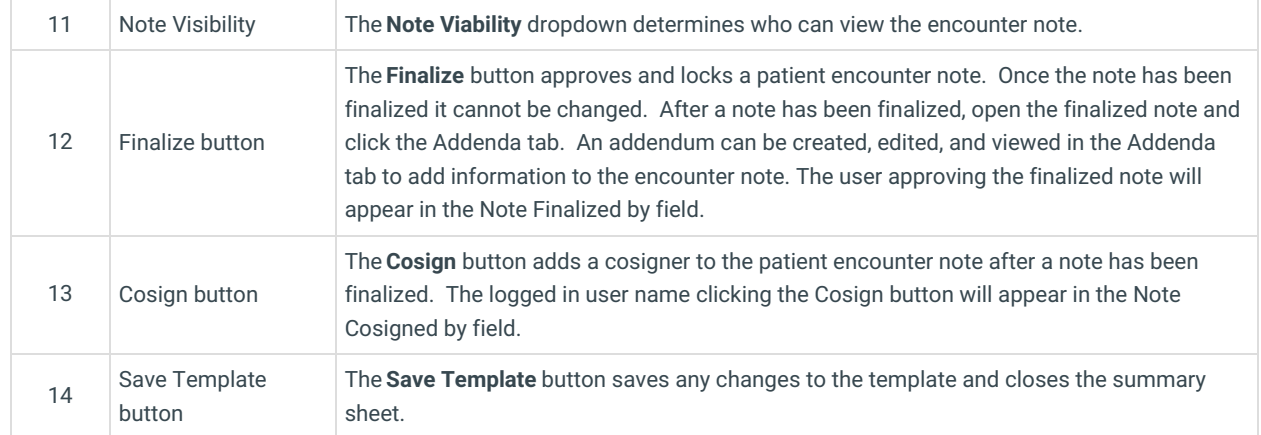

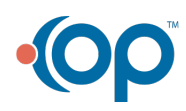